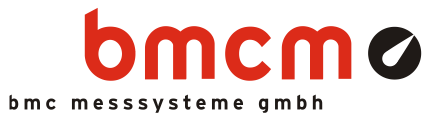

# USB-AD14f

USB-Messsystem

### Messen. Steuern. Regeln. Supergünstig.

Signale erfassen und ausgeben mit dem USB-AD14f. Das USB-Messsystem im stabilen Alugehäuse ist ideal für Messaufgaben mit mittleren Anforderungen, da es sich durch universelle Einsetzbarkeit und ein exzellentes Preis-Leistungsverhältnis auszeichnet.

### Plug & Play.

Der Anschluss zum PC erfolgt über USB. Damit nutzt das USB-AD14f alle USB-typischen Features (z. B. Plug&Play, Hot-Plug). Bis zu 127 Geräte können im laufenden Betrieb angeschlossen und installiert werden.

### 16 analoge Eingänge. 20kHz. 14 Bit. 10V.

Spannungssignale im ±10V-Bereich werden an 16 Analogeingängen angeschlossen. Die Abtastung erfolgt mit 14 Bit Auflösung und 20kHz Summenabtastrate.

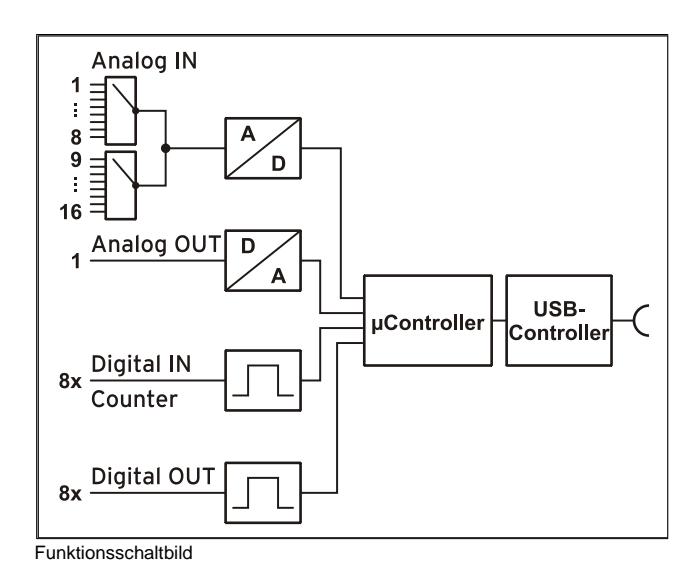

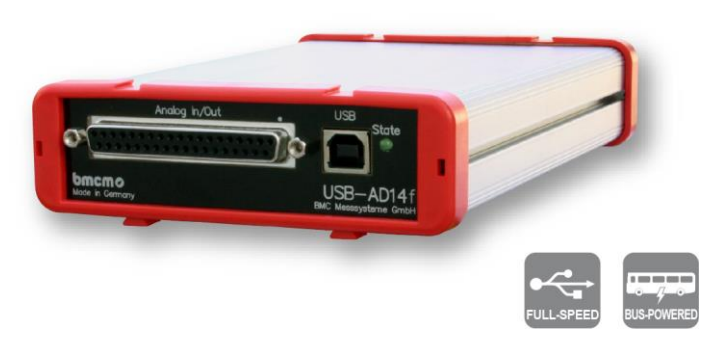

### 1 analoger Ausgang. 12 Bit.  $\pm$ 5V.

Analoge Steuerungen sind mit dem analogen 12-Bit Ausgang im 5V-Ausgabebereich möglich.

### Je 8 Digital I/O. 1 Zähler.

Digitale Zustände lassen sich an je acht digitalen Ein- und Ausgängen erfassen oder steuern. Digitale Eingänge werden zeitsynchron im Abtasttakt mit den analogen Eingängen eingelesen. Zur Erfassung von Zählimpulsen ist ein 16-Bit Zähler verfügbar.

### USB-Selbstversorger.

Mit Strom versorgt wird das Gerät durch die USB-Schnittstelle. Dies reduziert den Verkabelungsaufwand auf ein Minimum und macht mobiles Messen noch einfacher.

### Optimal für Windows.

Die notwendigen Treiber und Programmierschnittstellen sind optimiert für 64Bit unter Windows® 10/11. Die gesamte Software zur Installation und Programmierung des USB-AD14f ist kostenlos inbegriffen.

### NextView®. Kostenlos testen.

Das Gerät wird von NextView®, der Software für Messdatenerfassung und Analyse, unterstützt. Eine voll funktionsfähige 14-Tage-Testversion ist im Lieferumfang enthalten. Damit lässt sich die Funktionalität des USB-AD14f direkt testen.

### Zubehör. Macht alles so einfach.

Anschließbar ist das Demoboard ZU-DBD, mit dem über verschiedene Bedienelemente und Sensoren 16 analoge Signale erzeugt werden und vom USB-Messsystem erfasst werden können.

www.bmcm.de | www.nextview.de

### 1 Inbetriebnahme

Sämtliche für das USB-AD14f zur Verfügung stehende Software und Dokumentation befindet sich auf [www.bmcm.de/usb-ad14f](http://www.bmcm.de/usb-ad14f) unter dem Reiter Downloads.

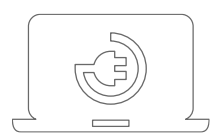

#### 1. Schritt: Anschließen

Befestigen Sie die beiden roten Rahmen mit den Füßen nach unten durch leichten Druck an beiden Gehäuseenden, wie auf der Produktabbildung zu sehen ist. Schließen Sie das mitgelieferte USB-Kabel am Gerät und an einem freien USB-Anschluss des PCs an und starten Sie die Plug&Play Installation. Die Stromversorgung des Geräts wird durch die USB-Verbindung ermöglicht.

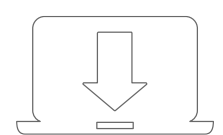

#### 2. Schritt: Installation Gerätetreiber

Um ein USB-Messsystem verwenden zu können, muss das aktuelle Treiberpaket installiert werden. Dieses finden Sie auf [www.bmcm.de/usb-ad14f](http://www.bmcm.de/usb-ad14f) unter dem Reiter Downloads in der Kategorie BMCM – Gerätetreiber.

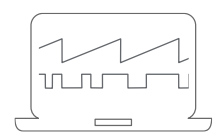

#### 3a. Schritt: Messen mit NextView

Um Ihr Messsystem mit NextView zu verwenden, müssen Sie sich lediglich die aktuellste Version von NextView auf <http://www.nextview.de/go> herunterladen und installieren. Sollten Sie NextView nicht gekauft haben, fordern Sie direkt beim ersten Starten von NextView eine **kostenlose Testversion** an. Mehr Informationen zu NextView und der Installation finden Sie auf [www.nextview.de.](http://www.nextview.de/)

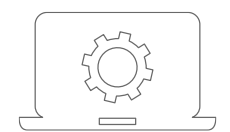

#### 3b. Schritt: Messen mit API

Wollen Sie das Messsystem ohne NextView verwenden, müssen Sie die kostenlose Programmierschnittstelle LIBAD4 installieren. Diese finden Sie ebenfalls auf [www.bmcm.de/usb-ad14f](http://www.bmcm.de/usb-ad14f) unter dem Reiter Downloads in der Kategorie LIBAD – Programmierschnittstelle (API). Mehr Informationen finden Sie auf [www.bmcm.de/li](http://www.bmcm.de/libad)[bad.](http://www.bmcm.de/libad)

## <span id="page-2-0"></span>2 Analogeingänge und Ausgänge

Die 37-polige D-Sub Buchse an der Gerätefront ist für den Anschluss der analogen Eingänge und Ausgänge vorgesehen. Eine Hilfsspannung (z. B. zur Sensorspeisung) steht an Pin 17 zur Verfügung.

Die Pinbelegung der 37-poligen D-Sub Buchse ist wie folgt:

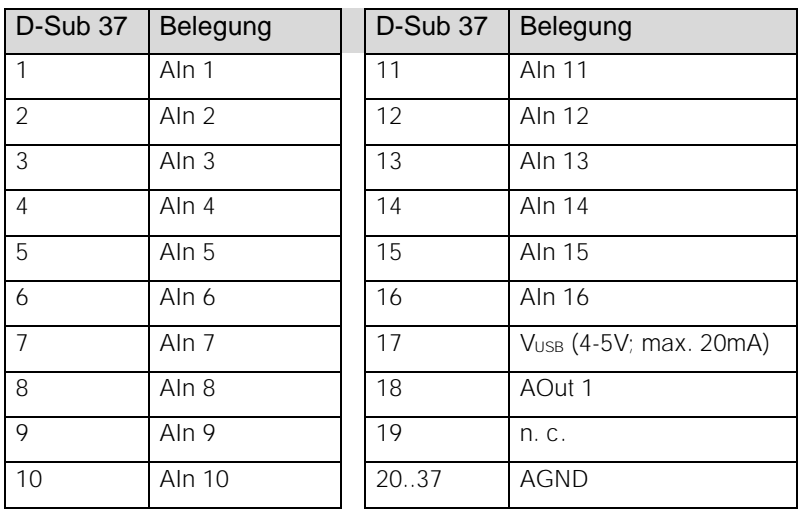

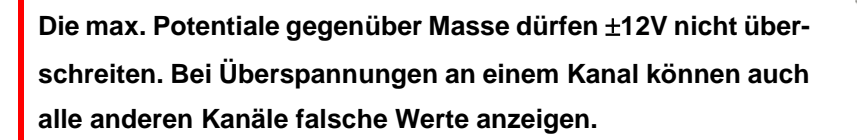

Auf der Platine des USB-AD14f befindet sich eine 40-polige Stiftleiste P5 (s. Bild rechts, hier: Strommessung an Kanal 2). Es handelt sich dabei um die internen Anschlüsse der 16 Analogeingänge, welche beispielsweise zum Anschluss von Stromshunts verwendbar sind (als Zubehör erhältlich unter: ZU-CS250R).

Die folgende Tabelle zeigt die Pinbelegung dieser Stiftleiste:

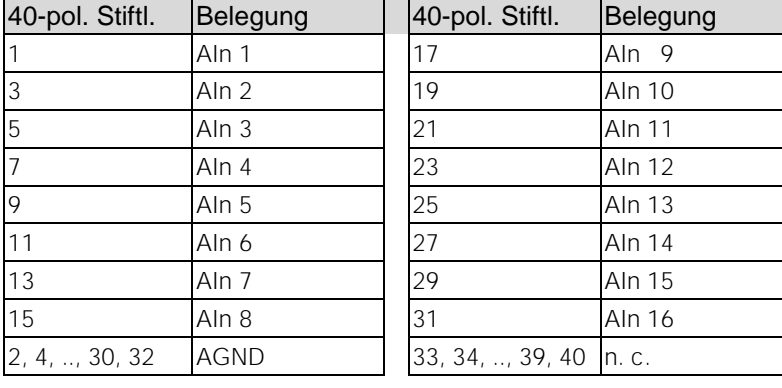

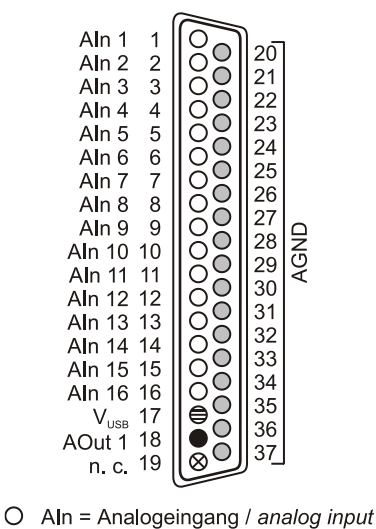

AOut = Analogausgang / analog output

- $O$  AGND = analoge Masse / analog ground
- $\bigoplus$  V<sub>usa</sub> = Hilfsspannung / auxiliary voltage
- n. c. = nicht verbunden / not connected ⊗

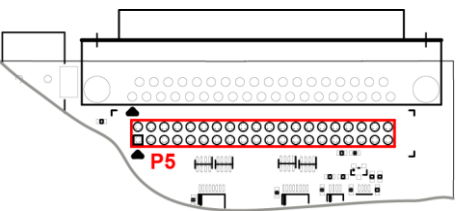

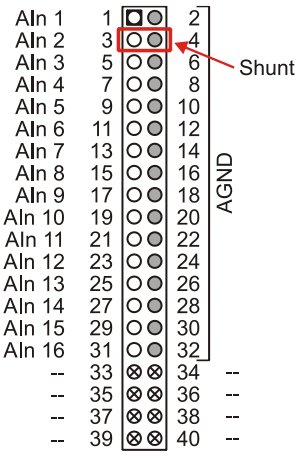

- $O$  Aln = Analogeingang / analog input
- O AGND = analoge Masse / analog ground
- -- = interne Verwendung / internal use

### 3 Digitaleingänge und Ausgänge

Das USB-AD14f besitzt je 8 digitale Ein- und Ausgänge (low: 0V..0,7V; high: 3V..5V). Ein 16-Bit Zähler ist an Pin 9 verfügbar.

Alle Anschlüsse sind an der 25-poligen D-Sub Buchse auf der Geräterückseite herausgeführt. Die Pinbelegung ist wie folgt:

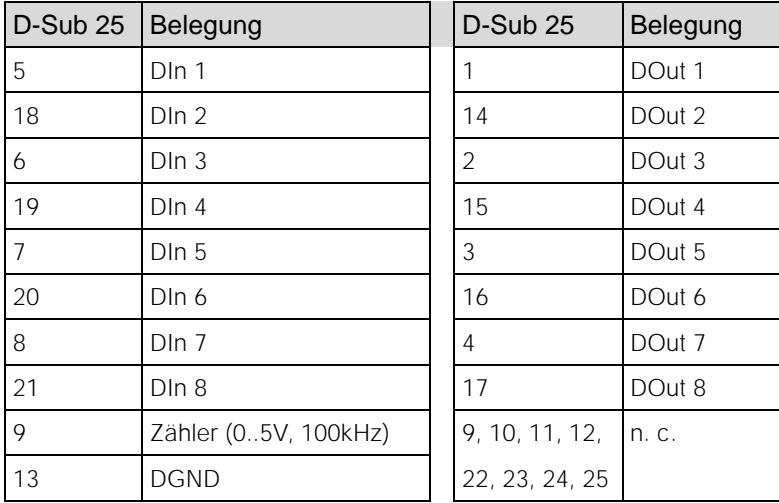

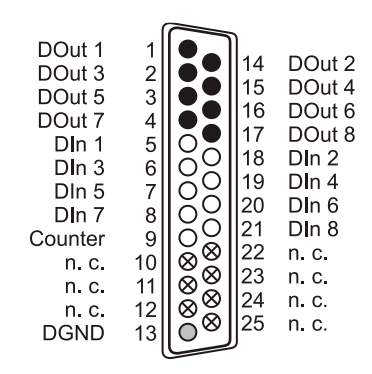

- DOut = Digitalausgang / digital output
- O DGND = digitale Masse / digital ground
- ⊗ n. c. = nicht verbunden / not connected
- $\bigcirc$ DIn = Digitaleingang / digital input Counter = Zählereingang / counter input

Die interne Messdaten-Speicherver-

waltung kann nur für Messsysteme verwendet werden, die selbstständig die Messdaten erfassen und speichern

- **Die digitalen Ein- bzw. Ausgänge sind mit Widerständen geschützt. Bei einer Eingangsspannung außerhalb des zugelassenen Spannungsbereichs von 0V..5V, kann dies Schäden am Gerät zur Folge haben.**
- **Die digitale Masse (DGND) ist mit der Masse des PCs verbunden.**

### 4 Anschaltbeispiele für die Digitalleitungen des USB-AD14f

Die folgenden Beispiele zeigen die Verwendung der digitalen Ein- und Ausgänge und den Anschluss eines Zählers an das USB-AD14f. Die Pinbelegung der 25-poligen D-Sub Buchse ist dem Kapitel [3](#page-2-0) zu entnehmen.

### 4.1 Anschaltbeispiele für digitale Eingänge

Der Pulldown Widerstand von 3,9k $\Omega$  zieht den Eingang auf low, wenn dort keine Spannung anliegt.

#### 4.1.1 Anschluss eines Optokopplers

Einen optimalen Schutz bieten Optokoppler an jeder Eingangsleitung. Damit ist es möglich, höhere Spannungen zu erfassen und das Gerät vor Zerstörung zu schützen.

Bitte beachten Sie diesbezüglich auch Applikationsbeispiele des verwendeten Optokopplers.

#### **Von bmcm ist eine Optokopplerkarte mit 8 Eingängen erhältlich.**

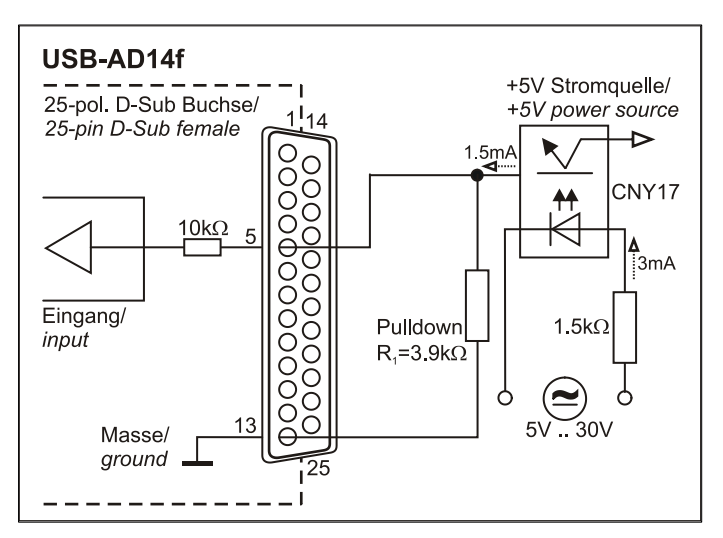

#### 4.1.2 Anschluss eines Tasters/ Schalters

Bei der Auswahl des Tasters unbedingt auf einen Entprellschutz achten, da sonst mehrere Impulse erfasst werden können.

Der 3,9k $\Omega$  Pulldown Widerstand ist zwingend nötig, um ein definiertes Low Signal zu erzeugen!

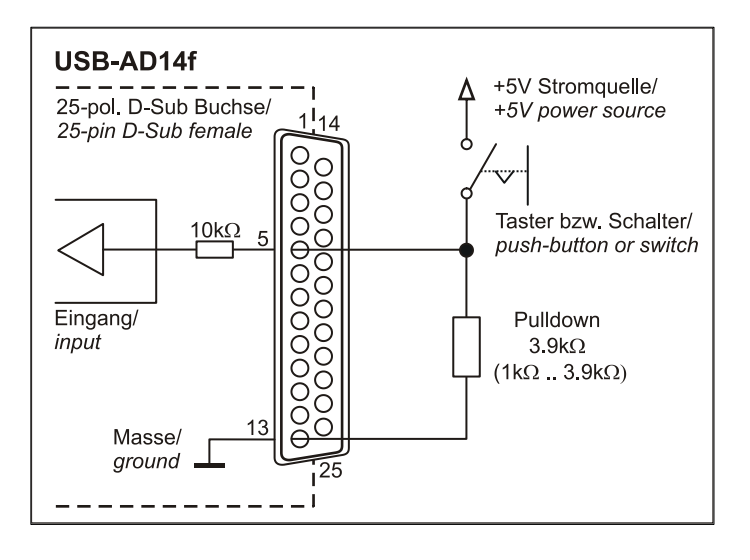

#### 4.1.3 Anschluss eines Spannungsteilers

Bei Anschluss einer Gleichspannung größer als 5V muss ein Spannungsteiler verwendet werden, damit maximal 5V am Eingang des Geräts anliegen. Bei Überschreiten der 5V Eingangsspannung können Schäden am Gerät entstehen.

Das Verhältnis der zu verwendenden Widerstände berechnet sich nach folgender Formel:

$$
U/U_1 = (R_1 + R_2)/R_1
$$

Es genügt auch eine geringere Eingangsspannung (*high*  $\geq$ 3V).

#### 4.1.4 Anschluss eines Zählers

Der 16-Bit Zähler ist an Pin 9 der 37-poligen D-Sub Buchse erreichbar.

Wird der maximale Zählerstand erreicht (2<sup>16</sup>-1) wird der Zähler zurückgesetzt und beginnt wieder bei Null.

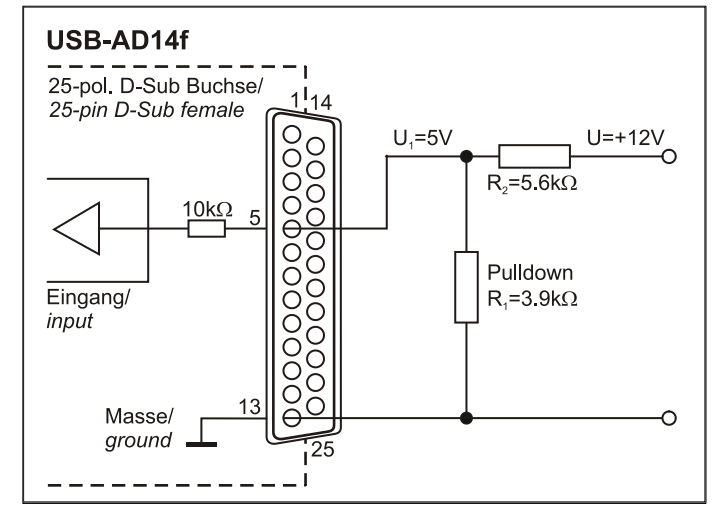

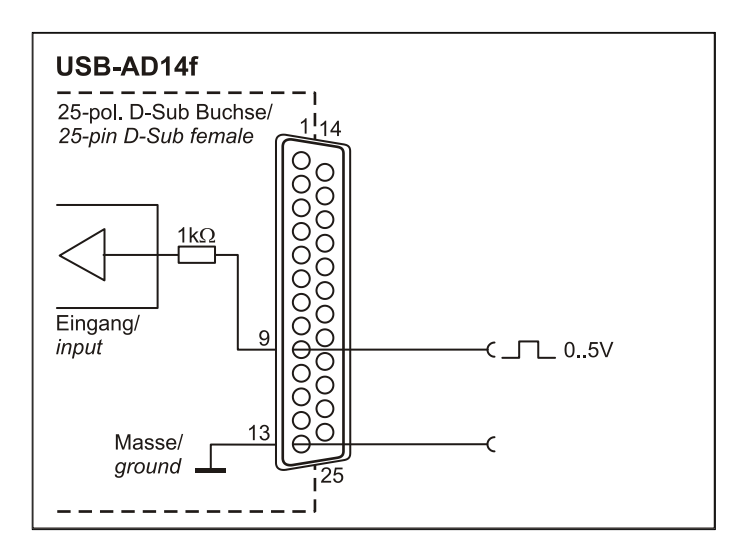

#### 4.2 Anschaltbeispiele für digitale Ausgänge

Serielle Widerstände in den Ausgangsleitungen begrenzen den Strom und schützen das Gerät vor Zerstörung.

#### 4.2.1 Anschluss einer Leuchtdiode

Es können nur sogenannte Low-Current-Leuchtdioden verwendet werden, da nur diese bereits bei einem Strom von 1mA leuchten.

Bitte achten Sie auch unbedingt auf den unter den technischen Daten genannten Gesamtstrom (s. Kap. [6\)](#page-7-0).

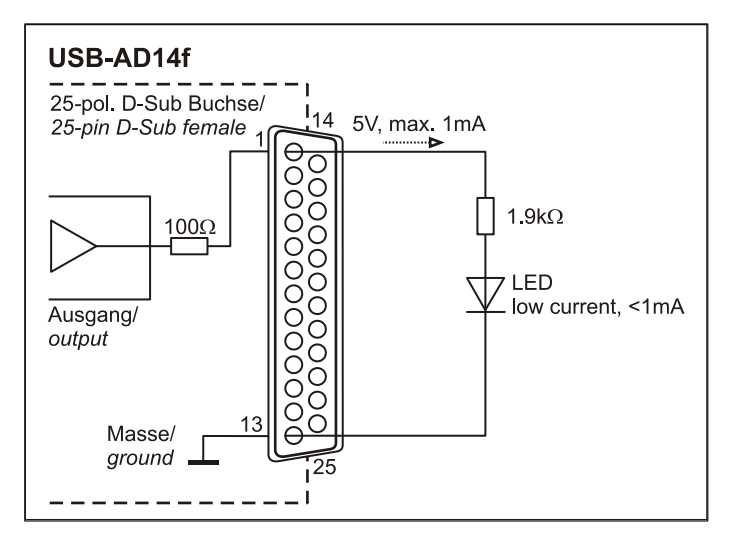

#### 4.2.2 Anschluss eines Relais

Um höhere Ströme zu schalten, ist ein angeschlossenes Relais ideal. Da die Erregerspule des Relais einen höheren Strom benötigt, als das Messsystem an einer Leitung zur Verfügung stellt, ist ein Transistor vorgeschaltet.

#### **Von bmcm ist eine Relaiskarte mit 8 Ausgängen erhältlich.**

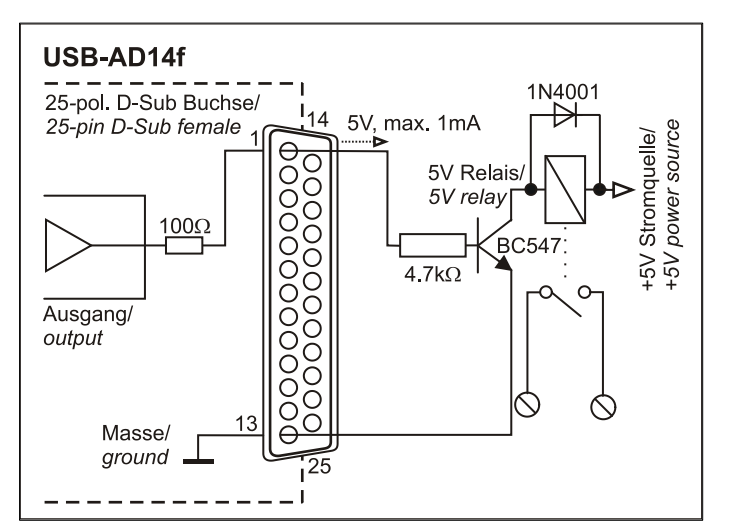

#### 4.2.3 Anschluss einer Lampe

Um höhere Leistungen zu schalten, kann ein Transistor verwendet werden. Die Auswahl des Transistors muss an den maximal zu schaltenden Strom angepasst werden. Die nebenstehende Skizze zeigt eine Applikation mit einem max. Strom von 100mA.

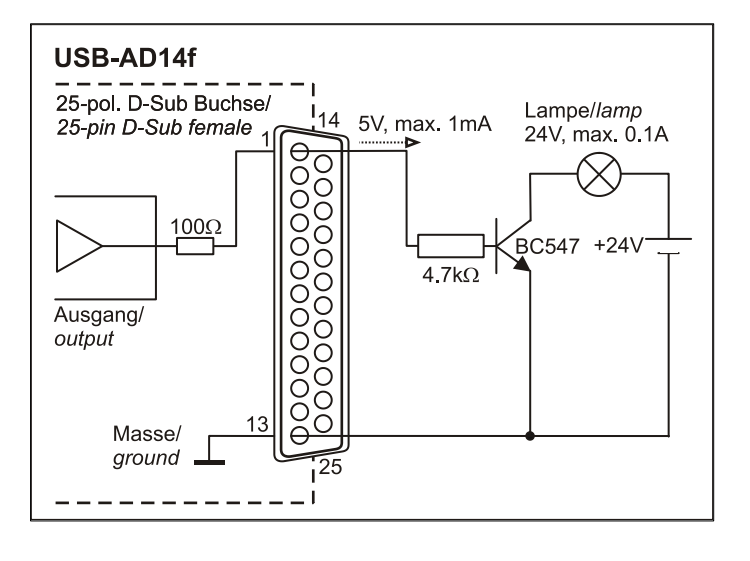

### 5 Wichtige Benutzungshinweise zu USB-AD14f

- Das Gerät ist nur für Kleinspannungen geeignet, beachten Sie die entsprechenden Vorschriften! Betreiben Sie das Gerät nur in geschlossenem Gehäuse. ESD Spannungen an offenen Leitungen können im Betrieb zu Fehlfunktionen führen.
- Zum Reinigen des Geräts nur nichtanlösende Reinigungsmittel verwenden. Wartung ist nicht vorgesehen.
- An der 37- bzw. 25-poligen D-Sub Buchse werden die Signale angeschlossen, dabei möglichst geschirmte Kabel verwenden. Für gute Störunterdrückung den Schirm einseitig anschließen. Offene Eingänge ggf. abschließen.
- Die Gerätemasse und das Gehäuse haben eine elektrische Verbindung mit der PC-Masse. Meist ist die PC-Masse auch geerdet. Achten Sie darauf, dass keine Erd- oder Masseschleifen entstehen, andernfalls entstehen Messfehler!
- Nicht geerdete PCs (Notebooks) erzeugen an der USB-Buchse oft hohe Potentiale gegenüber Erde und verhindern so einen sicheren Betrieb. Gegebenenfalls muss das Messsystem geerdet werden.
- Der Gain ist auf "gerade Werte" abgeglichen, so dass vom vollen Bereich des Wandlers nur 16000 Schritte (bei 14 Bit) benutzt werden. Der Messbereich ist dadurch effektiv immer etwas größer (±10,24V) als der angegebene Messbereich. Dies hat den Vorteil, dass auch Messbereichsüberläufe erkannt werden können. Der AD-Wandler des USB-AD14f hat ein Coderauschen von bis zu ±2 LSB.
- Das Produkt darf für keine sicherheitsrelevanten Aufgaben verwendet werden. Mit der Verarbeitung des Produkts wird der Kunde per Gesetz zum Hersteller und übernimmt somit Verantwortung für den richtigen Einbau und Benutzung des Produktes. Bei Eingriffen und/oder nicht bestimmungsgemäßem Einsatz erlischt die Garantie und alle Haftungsansprüche sind ausgeschlossen.

Das Produkt darf nicht über öffentliche Müllsammelstellen oder Mülltonnen entsorgt werden. Es muss entweder entsprechend der WEEE Richtlinie ordnungsgemäß entsorgt werden oder kann an bmcm auf eigene Kosten zurückgesendet werden.

#### <span id="page-7-0"></span>6 Technische Daten (typ. bei 20°C, nach 5min., +5V Versorgung)

#### • Analoge Eingänge

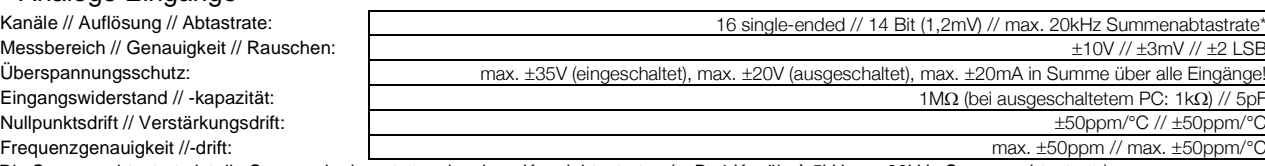

\* Die Summenabtastrate ist die Summe der benutzten einzelnen Kanalabtastraten (z. B. 4 Kanäle à 5kHz => 20kHz Summenabtastrate).

#### • Analoge Ausgänge

Spannungsbereich // Ausgangsstrom: 1 Spannungsausgang mit ±5V // 1mA max. Auflösung // Genauigkeit: 12 Bit // typ.  $\pm 4$  LSB, max.  $\pm 8$  LSB Nullpunktsdrift // Verstärkungsdrift: The Company of the Company of the Company of the Company of the Soppm/°C // ±50ppm/°C // ±50ppm/°C // ±50ppm/°C // ±50ppm/°C // ±50ppm/°C // ±50ppm/°C // ±50ppm/°C // ±50ppm/°C // ±50p

#### • Digitale Ein-/ Ausgänge Kanäle // Pegel: **8 Eingänge und 8 Ausgänge // CMOS/TTL kompatibel (low: 0V..0,7V; high: 3V.**

Stromentnahme je Ausgangspin: 1mA (mit ca. 4V-Pegel), max. 2,5mA (mit ca. 3V-Pegel) Überspannungsschutz: max. +5,5V, mit 1k geschützt, max. 20mA in Summe über alle Eingänge! Zähler: 100kHz, 16 Bit, 0..5V Eingangsspannung

#### • Allgemeine Daten

Stromversorgung // USB-Schnittstelle: +4.5V..+5.5V vom USB-Anschluss des PCs, max. 100mA // USB 2.0 kompatibel (full speed) Anschlüsse analog // digital: alle Kanäle an einer 37-poligen // 25-poligen D-Sub Buchse an der Gerätefront // Geräterückseite Gehäusemaße // Schutzart: Lieferumfang: Gerät im Alugehäuse, 1m USB-Anschlusskabel verfügbares Zubehör: Demoboard ZU-DBD, Hutschienenset ZU-SCHI, Stromshunt ZU-CS250R,

• Softwareunterstützung

CE-Normen: CE-Normen: EN61000-6-1, EN61000-6-3, EN61010-1; Konformitätserklärung (PDF) unter www.bmcm.<br>ElektroG // ear-Registrierung: ElektroG // ear-Registrierung: ElektroG // ear-Registrierung: RoHS und WEEE konform // WEEE-Reg.-Nr. DE75472248 max. zulässige Potentiale: **60V DC nach VDE**, max. 1kV ESD auf offene Leitungen<br>Temperaturbereiche // rel. Luftfeuchte: **60V DC nach VDE**, max. 1kV ESD auf offene Leitungen<br>Arbeitstemp. 0..70°C, Lagertemp. -25..85°C // 0-9 Lagertemp. -25..85°C // 0-90% (nicht kondensierend)

167 x 113 x 30 mm<sup>3</sup> // IP30

Kabel ZUKA25, ZUKA37SB, ZUKA37SS, D-Sub Stecker ZUST37, ZU25ST,

Anschlussplatinen ZU37BB/-CB/-CO, wasserdichtes Gehäuse ZU-PBOX-PG

Garantie: 2 Jahre ab Kaufdatum bei bmcm, Schäden am Produkt durch falsche Benutzung sind ausgeschlossen

Software zum kostenlosen Download LIBAD4 SDK zur C/C++ - Programmierung unter Windows® 10/11 Messprogramm NextView® als Testversion zum Testen und Bedienen der Hardware NextView® (optional): professionelle Software in den Versionen Professional, Lite zur Erfassung und Analyse von Messdaten unter Windows® 10/11

Hersteller: BMC Messsysteme GmbH. Irrtum und Druckfehler sowie Änderungen, die dem technischen Fortschritt dienen, vorbehalten. Rev. 1.0.1 **16.10.2023**